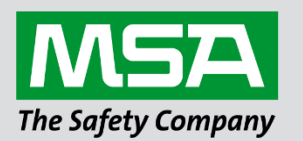

# **Driver Manual FS-8700-86 Carrier DataPort**

**APPLICABILITY & EFFECTIVITY**

Effective for all systems manufactured after April 2021.

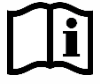

fieldserver

Driver Revision: 1.03 Document Revision: 12.A

 *MSAsafety.com*

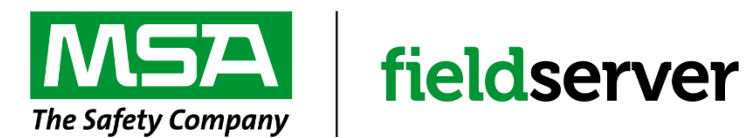

MSA Safety 1000 Cranberry Woods Drive Cranberry Township, PA 16066 USA Website[: www.MSAsafety.com](http://www.msasafety.com/)

U.S. Support Information: +1 408 964-4443 +1 800 727-4377 Email: [smc-support@msasafety.com](mailto:smc-support@msasafety.com)

EMEA Support Information: +31 33 808 0590 Email: [smc-support.emea@msasafety.com](mailto:smc-support.emea@msasafety.com)

# **Contents**

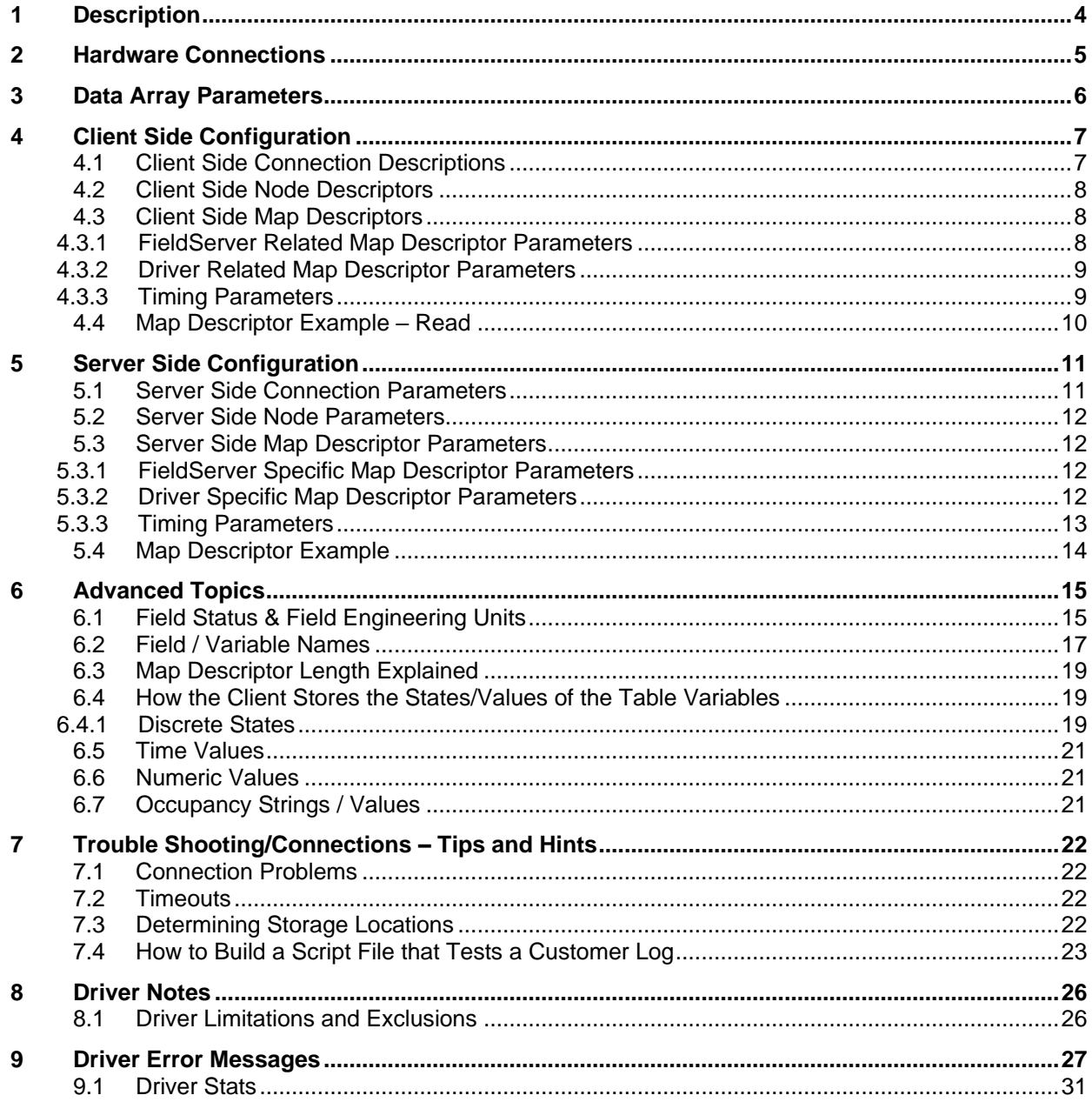

# <span id="page-3-0"></span>**1 Description**

The Carrier DataPort driver allows the FieldServer to transfer data to and from devices over either RS-232 or RS-485 using Carrier DataPort protocol. The FieldServer can emulate either a Server or Client.

The DataPort device provides a gateway to CCN devices. This driver polls the DataPort device which in turn reads data from the CCN devices. Up to 15 system elements may be connected to a DataPort Device.

Carrier limits the number of CCN devices that can polled from a DataPort Device and also limits the data that can be transferred between some CCN devices and the DataPort device. For information on these limitations please consult the Carrier corporation.

The driver is an active Client driver. This means that it initiates read polls with the DataPort device which is expected to provide responses. Server functionality is provided by the driver too.

The driver is configured to allow a single Data Table (usually the Display Table) to be read form the CCN devices via the DataPort device. As the table typically contains more than one data element, the retrieved data is stored in a number of consecutive Data Array locations in the FieldServer. The driver can provide descriptions for each of the table values retried.

The driver has no advanced knowledge of the CCN devices and their Data Tables. This means that the driver handles each table in a generic way, without regard for the particular variables that constitute the tables. The most important consequence of this is that the variable values are stored in the order in which they appear in the response from the DataPort device. It is not possible to map particular variable values to particular locations in the FieldServer Data Arrays.

# <span id="page-4-0"></span>**2 Hardware Connections**

The FieldServer is connected to the Carrier DataPort device as shown below.

Configure the DataPort device according to manufacturer's instructions. This driver requires that the DataPort device's dtpconfig table has been configured prior to connection with a FieldServer. In addition, consult the manufacturer's information on connecting carrier device's to ccn network.

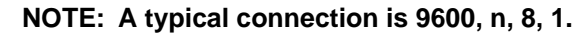

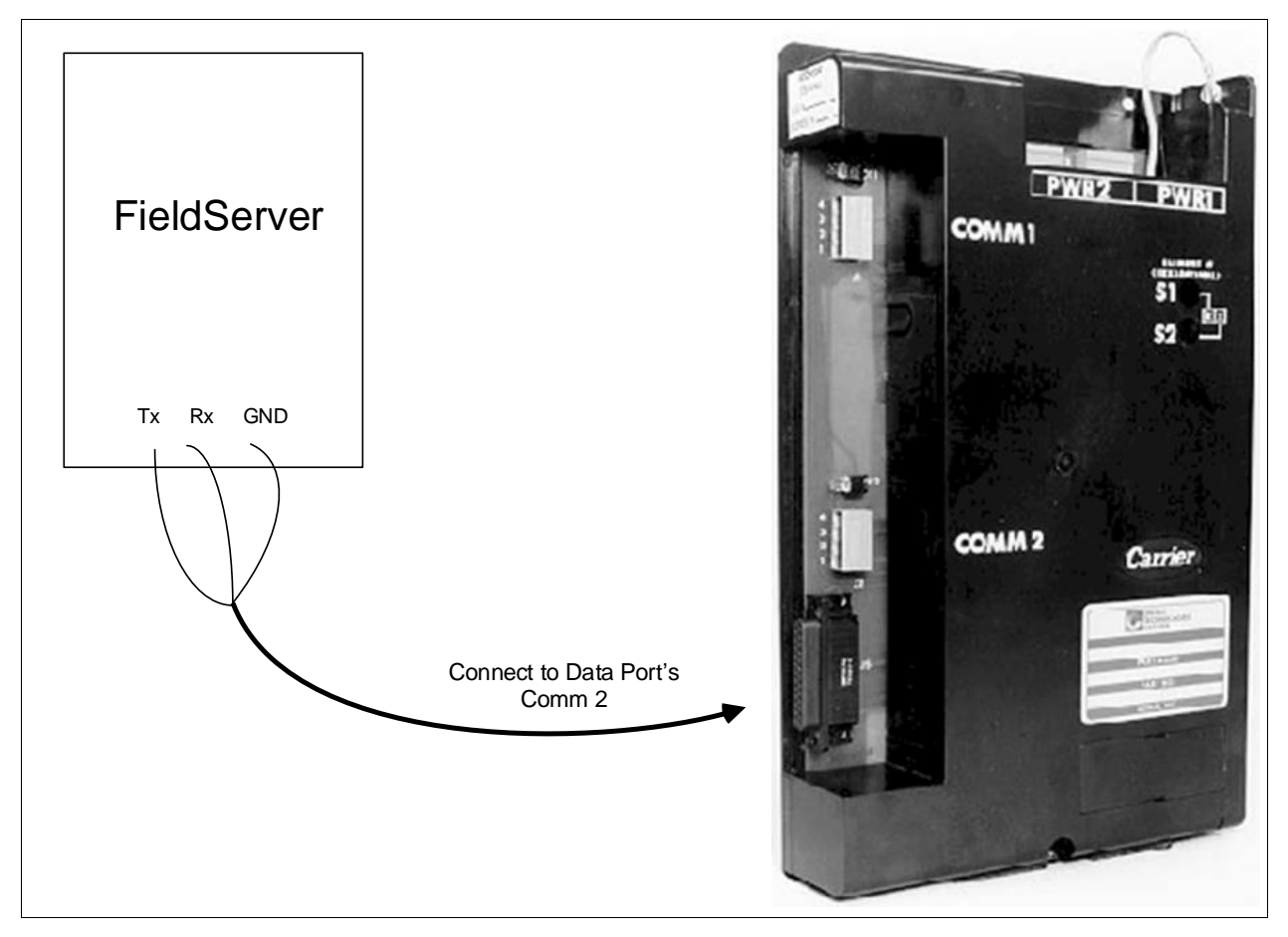

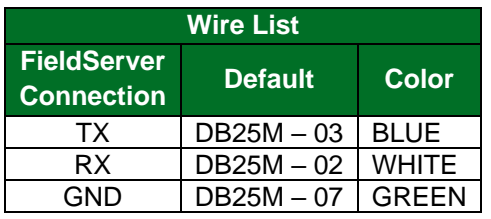

# <span id="page-5-0"></span>**3 Data Array Parameters**

Data Arrays are "protocol neutral" data buffers for storage of data to be passed between protocols. It is necessary to declare the data format of each of the Data Arrays to facilitate correct storage of the relevant data.

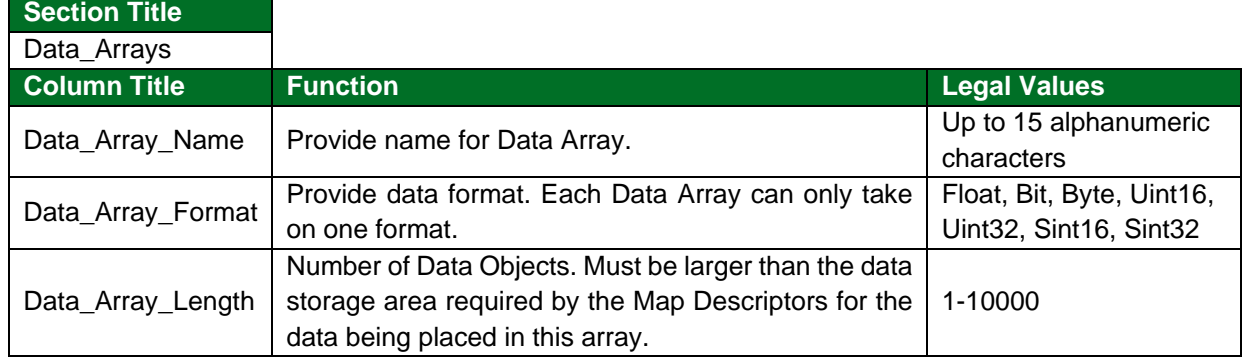

#### **Example**

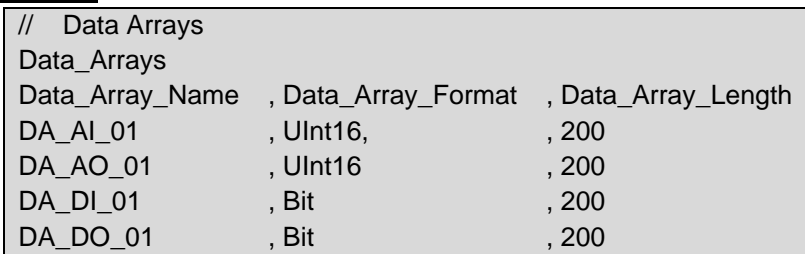

# <span id="page-6-0"></span>**4 Client Side Configuration**

It is not possible to complete a configuration for communication with a DataPort device until you are familiar with the data available from the devices connected to the DataPort. The DataPort device does not provide a method for discovering the data tables and variables that are available in all the Carrier devices.

Configuring the DataPort driver as a Client is easy; however, you will not be able to complete the server side configuration until you have a list of the variables and the order in which the DataPort device will report them. The driver is capable of helping you determine this information but cannot auto-complete the configuration. This method is discussed in **Section [6](#page-14-0)**.

For detailed information on FieldServer configuration, refer to the FieldServer Configuration Manual. The information that follows describes how to expand upon the factory defaults provided in the configuration files included with the FieldServer (see ".csv" sample files provided with the FieldServer).

This section documents and describes the parameters necessary for configuring the FieldServer to communicate with a Carrier DataPort Server.

The configuration file tells the FieldServer about its interfaces, and the routing of data required. In order to enable the FieldServer for Carrier DataPort communications, the driver independent FieldServer buffers need to be declared in the "Data Arrays" section, the destination device addresses need to be declared in the "Client Side Nodes" section, and the data required from the servers needs to be mapped in the "Client Side Map Descriptors" section. Details on how to do this can be found below.

**NOTE: In the tables below, \* indicates an optional parameter and bold legal values are defaults.**

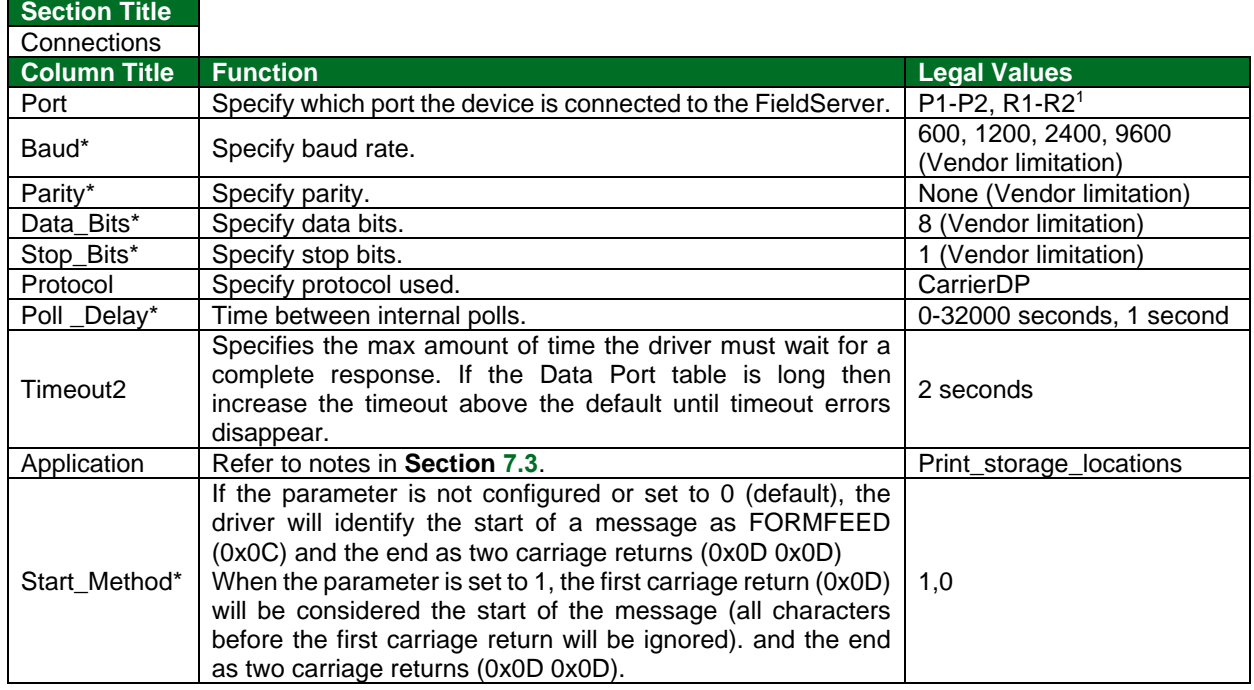

# <span id="page-6-1"></span>**4.1 Client Side Connection Descriptions**

<sup>1</sup> Not all ports shown may be supported by the hardware. Consult the instruction manual for the ports available.

<sup>2</sup> See **Section [7.1](#page-21-1)** for additional information.

# **Example**

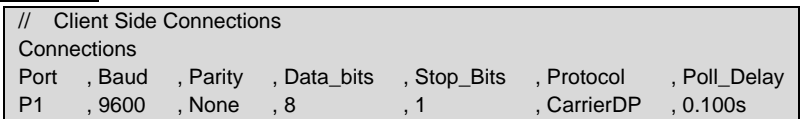

# <span id="page-7-0"></span>**4.2 Client Side Node Descriptors**

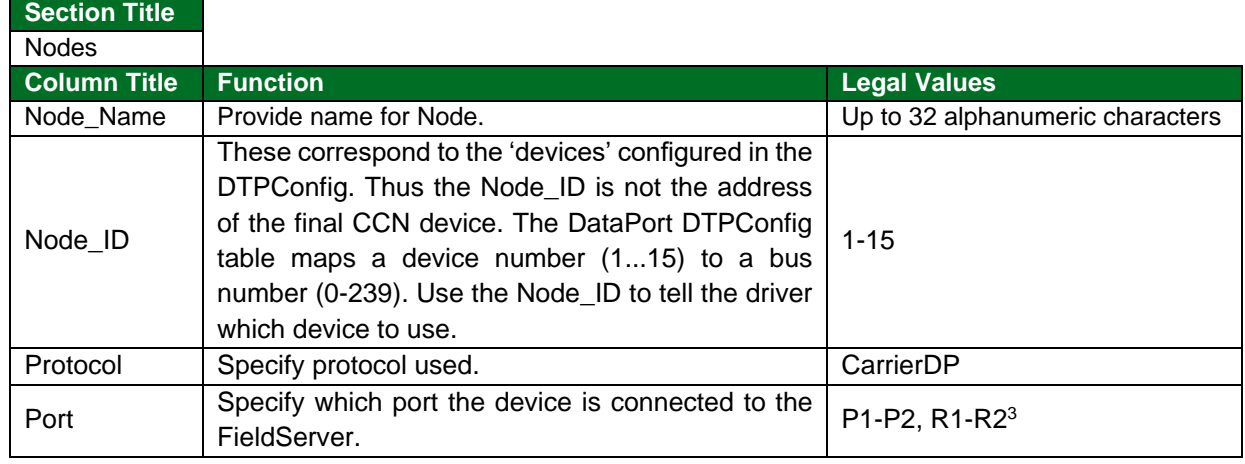

# **Example**

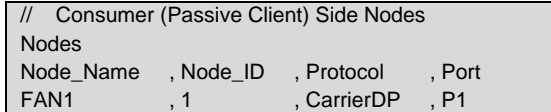

# <span id="page-7-1"></span>**4.3 Client Side Map Descriptors**

# <span id="page-7-2"></span>4.3.1 FieldServer Related Map Descriptor Parameters

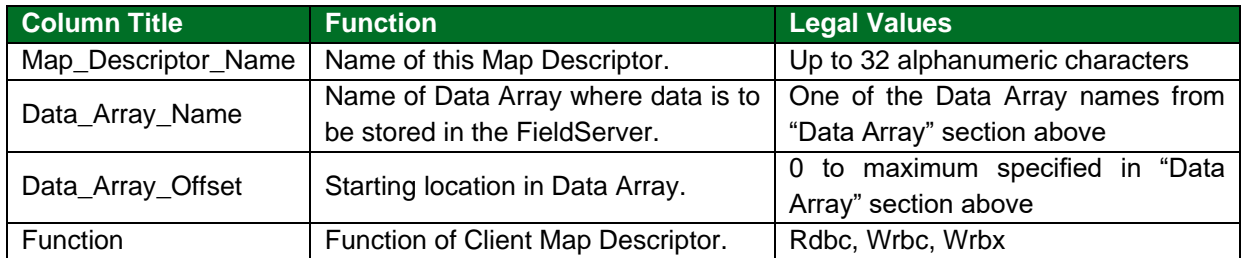

<sup>&</sup>lt;sup>3</sup> Not all ports shown may be supported by the hardware. Consult the instruction manual for the ports available.

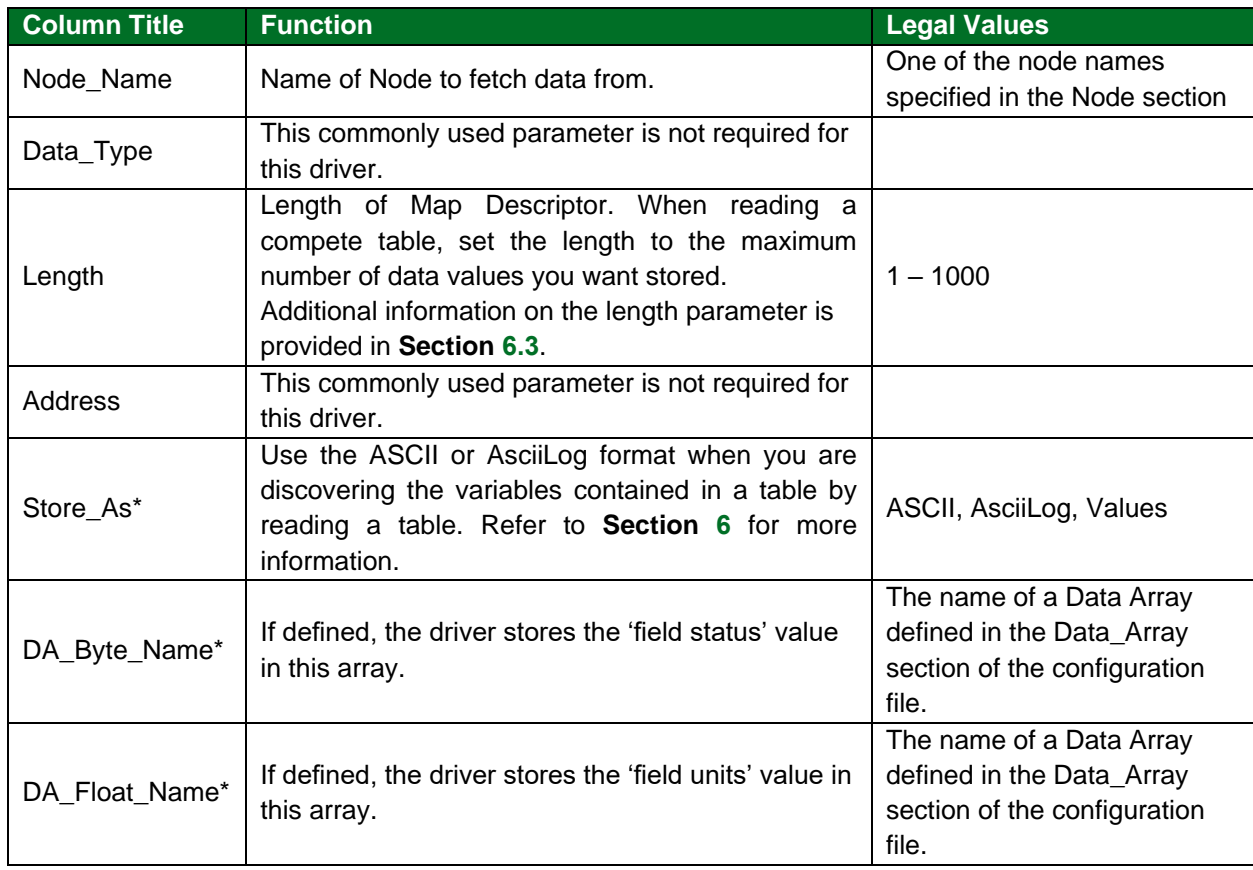

# <span id="page-8-0"></span>4.3.2 Driver Related Map Descriptor Parameters

# <span id="page-8-1"></span>4.3.3 Timing Parameters

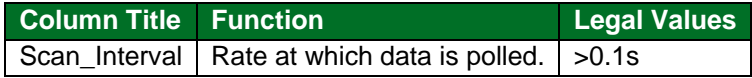

#### <span id="page-9-0"></span>**4.4 Map Descriptor Example – Read**

This example illustrates how to read data from the DataPort.

The Map Descriptor is connected to a node by means of the node name and a node definition provides a connection to a port. Meaning that this Map Descriptor is connected to a port via its node. The FieldServer will use that port to send this poll. The poll will be generated every 5 seconds in this example.

The values extracted from the response will be stored in the array called DA\_DISPLAY. Ensure that it is suitable format for storing number  $-$  FLOAT is suggested. The driver stores the value of the 1<sup>st</sup> element at offset 1, the  $2<sup>nd</sup>$  element at offset 2  $\dots$  and the driver stores the number of table elements whose values have been successfully stored at offset zero.

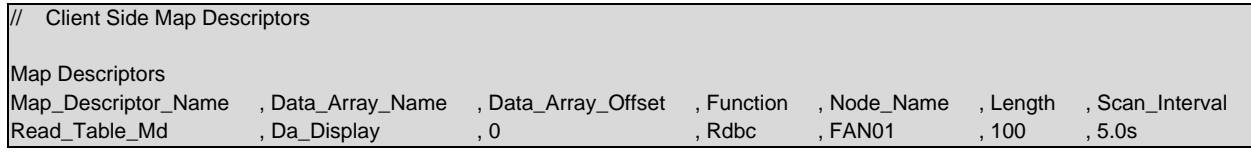

#### **In the above example:**

- Data\_Array\_Name Responses get stored in this Data Array. Table element x gets stored at offset x, where x is a non-zero integer. Offset zero is used by the driver to report how many values were stored.
- Function The driver generates a read poll continuously.
- Node Name The Node Name connects the Map Descriptor to a Node definition.
- Length The length is set to a number big enough to contain all the table's variables.

# <span id="page-10-0"></span>**5 Server Side Configuration**

For detailed information on FieldServer configuration, refer to the FieldServer Configuration Manual. The information that follows describes how to expand upon the factory defaults provided in the configuration files included with the FieldServer (see ".csv" sample files provided with the FieldServer).

This section documents and describes the parameters necessary for configuring the FieldServer to communicate with a Carrier DataPort Client.

The FieldServer can be configured to emulate a Carrier DataPort Device. The user is able to define a variable quantity of variables. The FieldServer may be polled and will respond like a DataPort device.

The configuration file tells the FieldServer about its interfaces, and the routing of data required. In order to enable the FieldServer for Carrier DataPort communications, the driver independent FieldServer buffers need to be declared in the "Data Arrays" section, the FieldServer virtual node(s) needs to be declared in the "Server Side Nodes" section, and the data to be provided to the Clients needs to be mapped in the "Server Side Map Descriptors" section. Details on how to do this can be found below.

**NOTE: In the tables below, \* indicates an optional parameter with the bold legal value as default.**

### <span id="page-10-1"></span>**5.1 Server Side Connection Parameters**

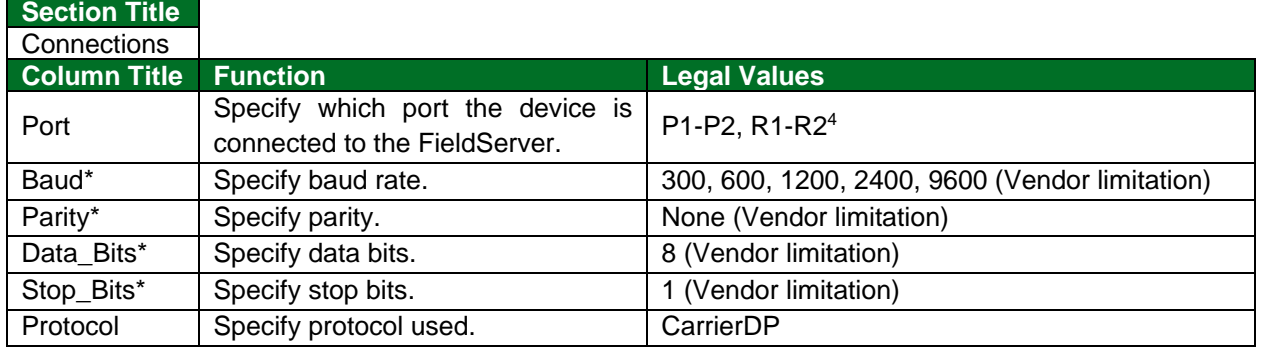

#### **Example**

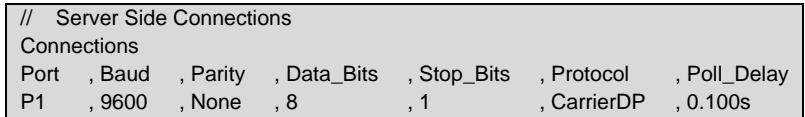

<sup>4</sup> Not all ports shown may be supported by the hardware. Consult the instruction manual for details of the ports available.

# <span id="page-11-0"></span>**5.2 Server Side Node Parameters**

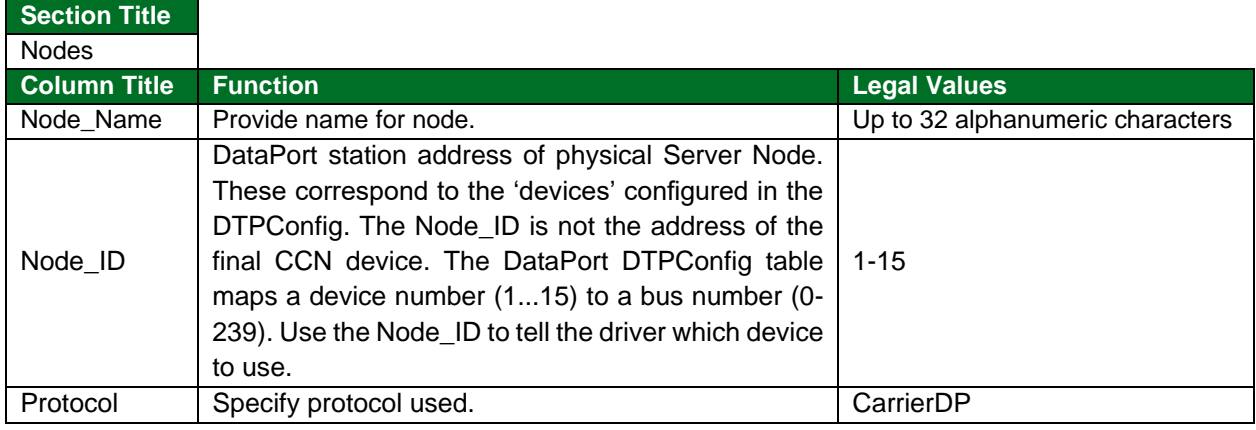

#### **Example**

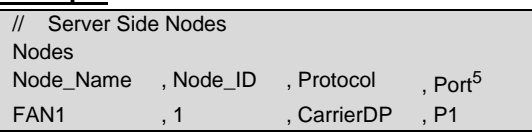

### <span id="page-11-1"></span>**5.3 Server Side Map Descriptor Parameters**

#### <span id="page-11-2"></span>5.3.1 FieldServer Specific Map Descriptor Parameters

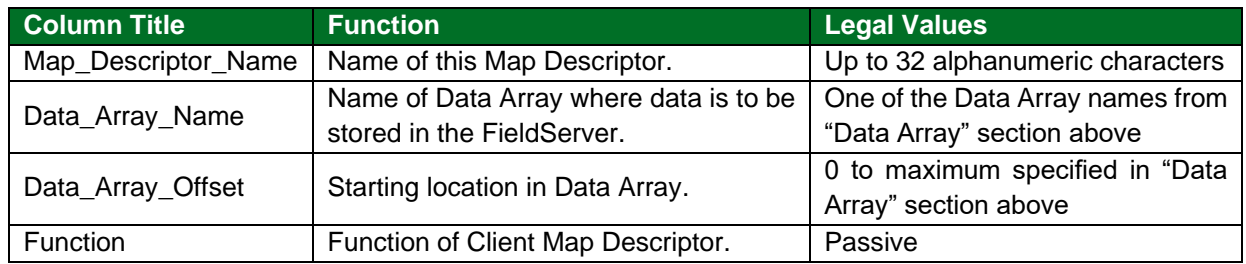

#### <span id="page-11-3"></span>5.3.2 Driver Specific Map Descriptor Parameters

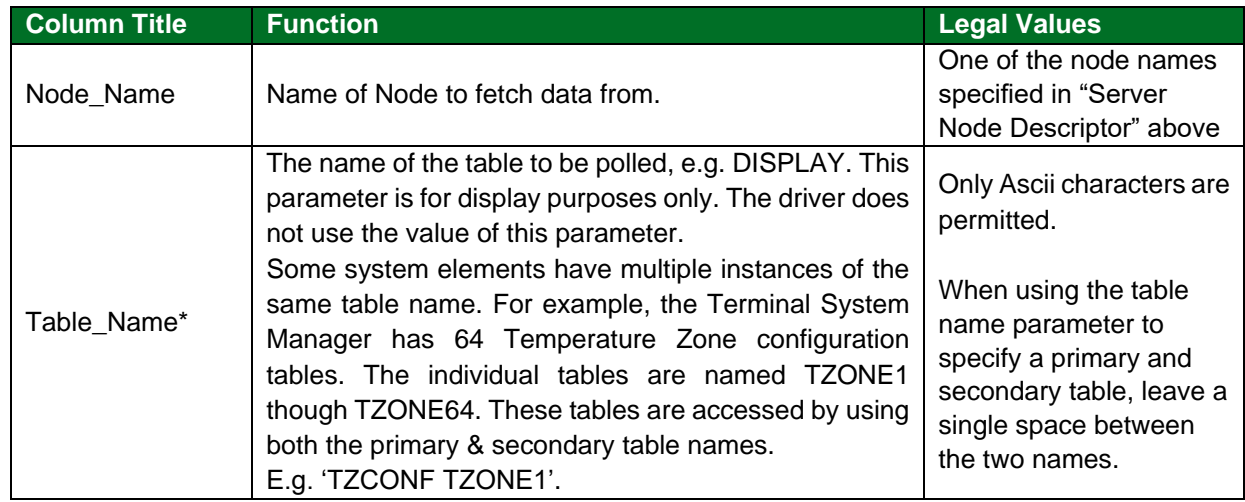

<sup>5</sup> It is common to leave server nodes unconnected to a port. This means that the FieldServer can respond with the Node's data irrespective of which port the request is received on.

# **Configuring the FieldServer**

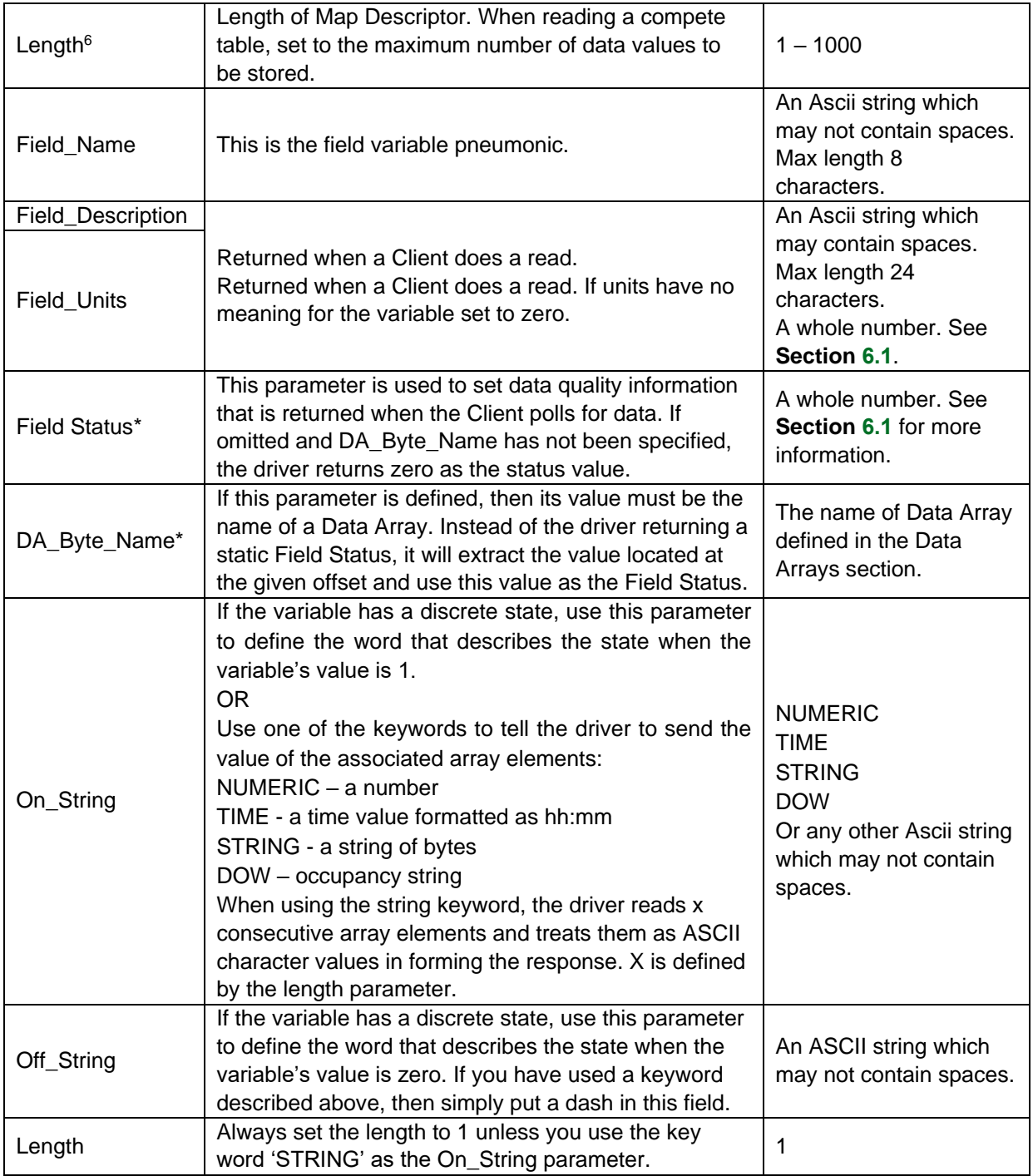

# <span id="page-12-0"></span>5.3.3 Timing Parameters

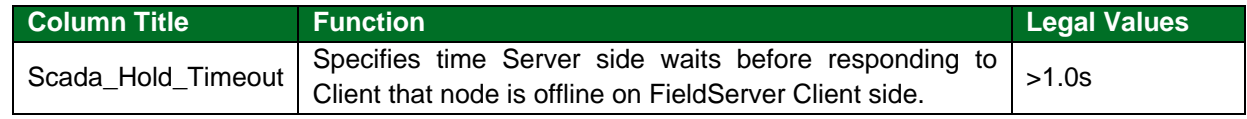

<sup>6</sup> Additional information on the length parameter is provided in **Section [6](#page-14-0)**.

### <span id="page-13-0"></span>**5.4 Map Descriptor Example**

This example shows a number of server Map Descriptors used to define a table called 'DISPLAY'. If a Client sends a read table request the driver responds by sending all the appropriate data for every Map Descriptor with the same table name (provided that the node's match too). The fields are returned in the order in which you define them in the configuration file.

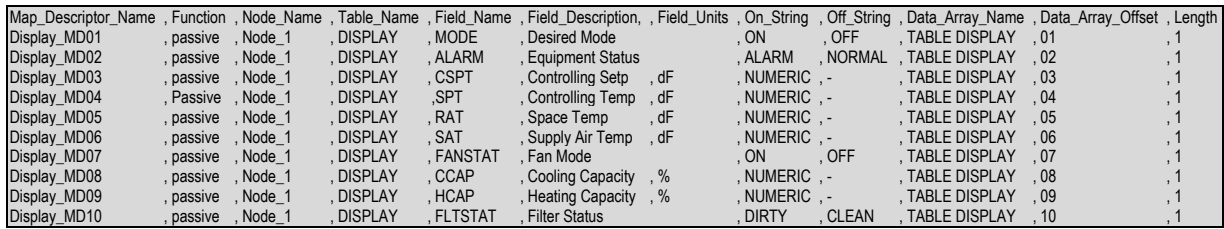

**In the above example:**

- Function All the server Map Descriptors are passive.
- On String By using the NUMERIC keyword, the driver is told to report the value of the variable HCAP as a number. The driver sends the value of the array named TABLE\_DISPLAY offset 9 to the client.
- Data\_Array\_Name If the value of the array named TABLE\_DISPLAY, offset 10 is 1 then the FieldServer will report he FLTSTAT variable as DIRTY. If it is zero then the variable's state will be reported as clean.

# <span id="page-14-0"></span>**Advanced Topics**

# <span id="page-14-1"></span>**6.1 Field Status & Field Engineering Units**

The following tables duplicate information available from Carrier Corporation. We provide it for reference purposes. It is best to ask the vendor for current data.

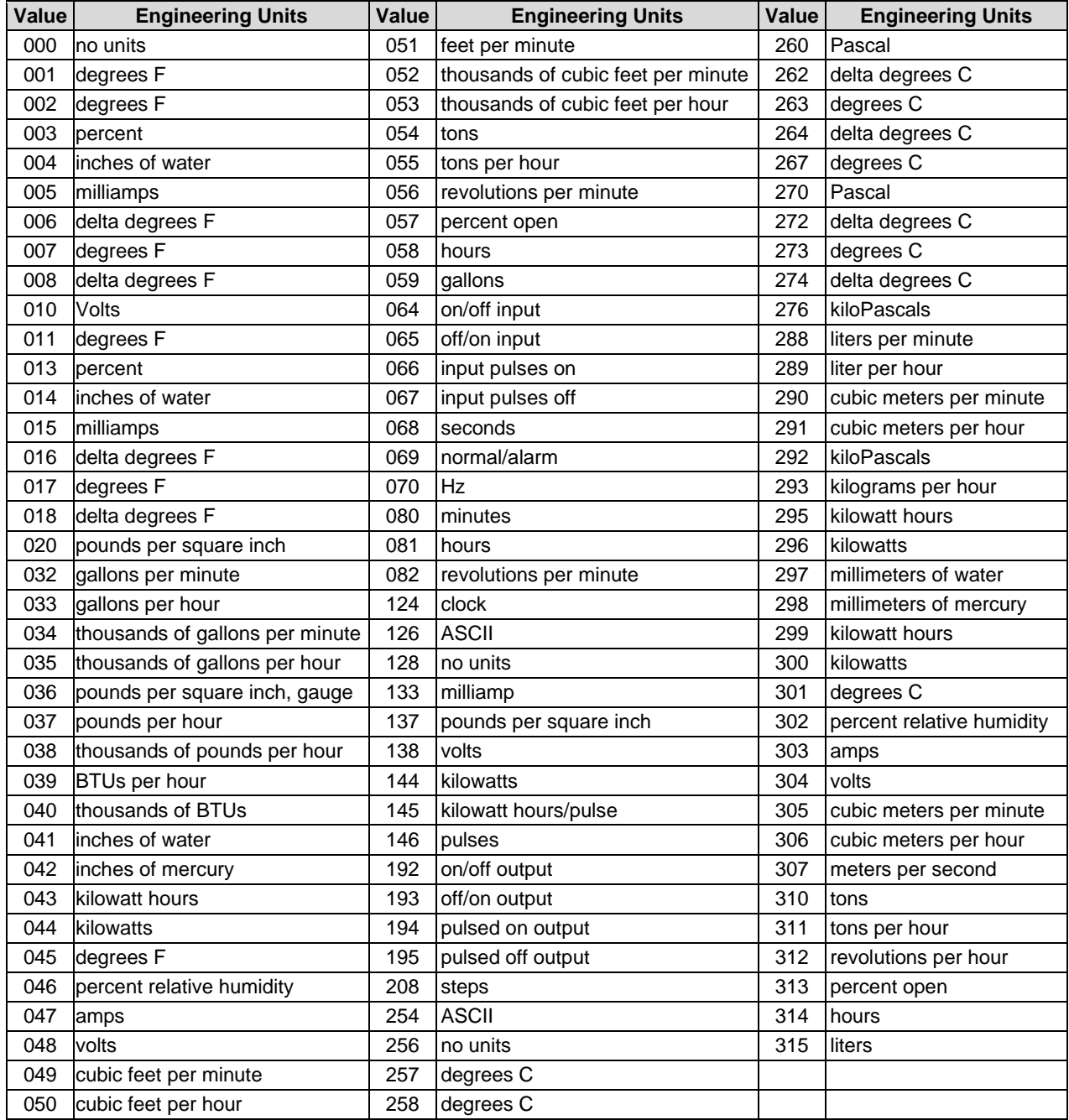

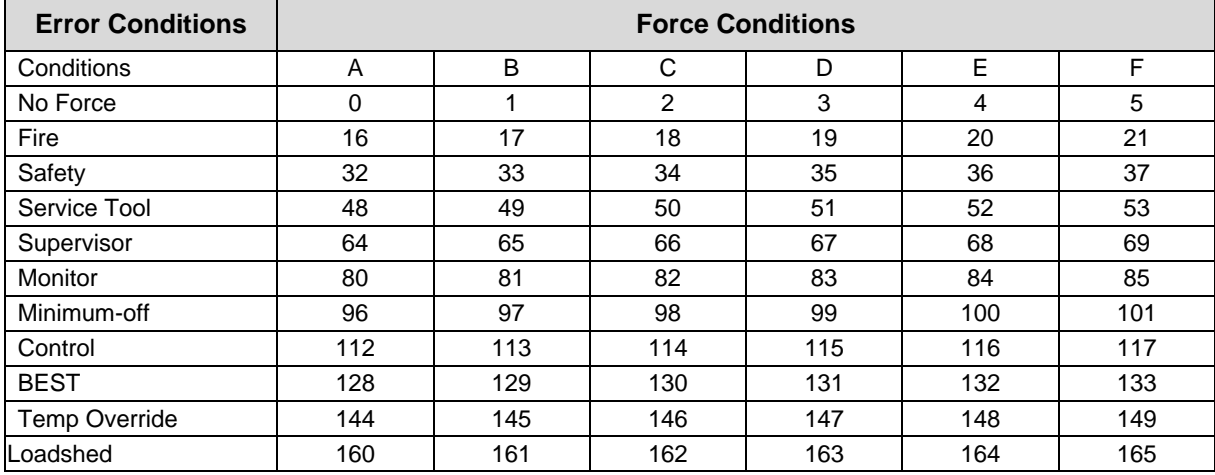

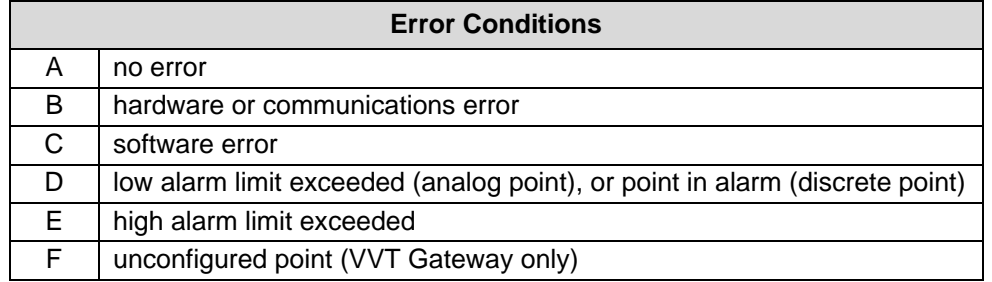

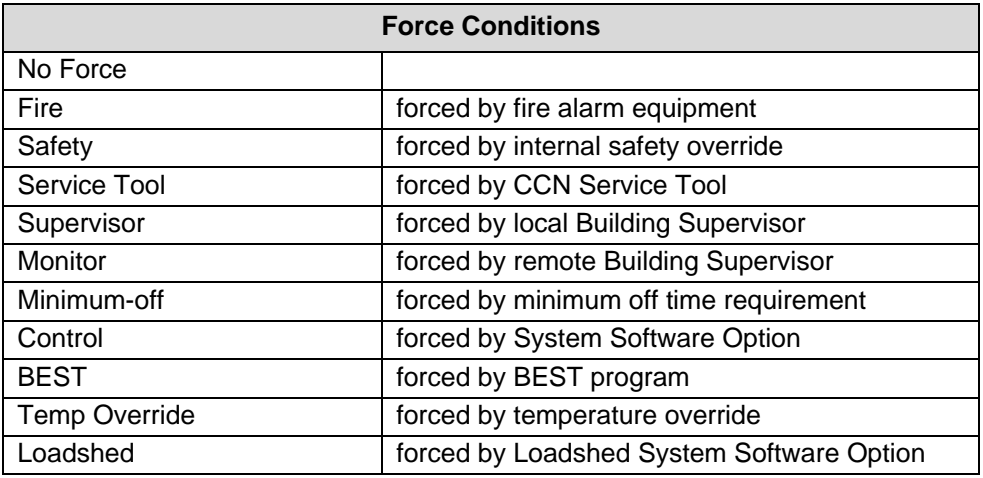

#### <span id="page-16-0"></span>**6.2 Field / Variable Names**

A list of variable names vs. Table names vs. Equipment types is not provided in this manual. The reasons for this are that they are not all available to us they can be configured in some devices using software provided by the carrier corporation.

Consult the points list with the literature provided with each type of equipment from carrier to obtain variable names. Alternately use the software provided by carrier to browse the network and determine the table and variable names.

This driver may also be used to obtain a list of variable names for a given table. On the following pages are sample map descriptors which may be included in the configuration to help obtain this information. FieldServer recommends that if these map descriptors are used to obtain variable name information, they should be removed from the final configuration as they will consume resource and processing time.

This example illustrates how to create a Map Descriptor which reads a table and dumps the response in ASCII format to a Data Array so that FS-GUI can be used to browse and read the results.

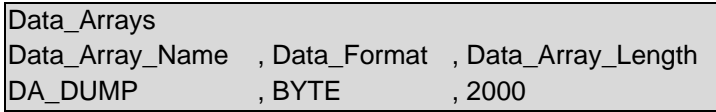

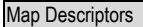

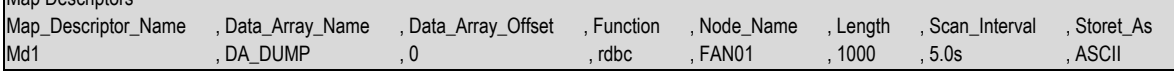

#### **In the above example:**

- Data Array Name The s=Data Array DA DUMP has been defined with format BYTE. When viewing this table with the FS-GUI, display the array in 'STRING' format so that you can read it.
- Storet As This is what tells the driver to dump the table, its variables names and variable descriptions in ASCII format.

This example illustrates how to make a Map Descriptor which reads a table and dumps the response in ASCII format to the error log. The error log can be dumped to a file on your computer using the FS-GUI Diagnostics.

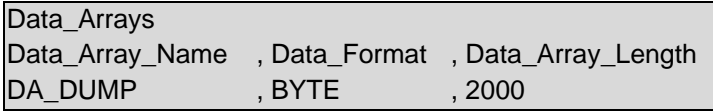

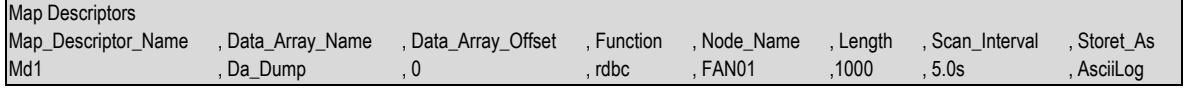

The following fragment from the error log is typical of the response to a Map Descriptor like the one above.

T01> ASCII Dump Requested for MD=<MapDesc1>

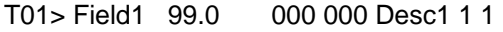

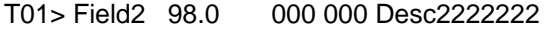

T01> Field3 on 000 000 33333 33333 3

- T01> Field4 Off 000 000 44444444444444
- T01> Field5 Off 000 000 5555 55555555
- T01> Field6 Off 000 000 6666666666666
- T01> Field7 Off 000 000 7
- T01> Field8 Off 000 000 888 888 88888
- T01> Field9 Off 000 000 99999999999 3
- T01> Fielda DIRTY 000 000 aaaaaaaaaaaaa
- T01> Fieldb 0.0 000 000 bbbb
- T01> Fieldc Off 000 000 c
- T01> Fieldd -1.0 000 000 ddddddddddddd

### <span id="page-18-0"></span>**6.3 Map Descriptor Length Explained**

The Length parameter is specified as part of the Map Descriptor.

#### **Client Reads:**

The length means: "The number of table variable's whose values are to be stored when the response is received." If you do not know the length of the table in advance, set the length to a larger number (e.g. 100). The driver will process the response; if the table contains more than 100 elements then some data will be discarded.

#### **Server:**

The length parameter is used when the server returns a value that is a string. The length is used to tell the driver how many characters to extract from consecutive array location to form the response string. When the server returns a value that is a number, state or time the length should always be 1.

#### <span id="page-18-1"></span>**6.4 How the Client Stores the States/Values of the Table Variables**

#### <span id="page-18-2"></span>6.4.1 Discrete States

When a Carrier DataPort device reports the state of a table variable which has a discrete state, it reports the state as a keyword like on/off. This driver converts the keywords to facilitate reading by other devices.

The driver is programmed to recognize the keywords listed below. The user can add keywords by specifying additional information in the configuration file.

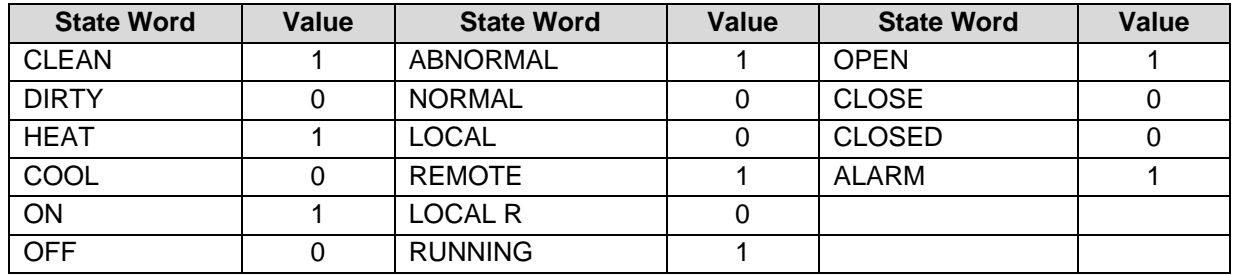

If the driver doesn't recognize the state word, it stores the characters of the state word as decimal values based on their ASCII value. The number of characters stored is dependent on the length parameter.

For example, say the driver responds, reporting a variable to be a state 'INCREDIBLE'. If the length parameter of the polling Map Descriptor is 1 then the driver stores the first character of the word incredible; by storing a value of 73 (An uppercase 'I' is the seventy third character in the ASCII alphabet.).

The driver recognizes discrete state words by checking the  $1<sup>st</sup>$  character of the value field. If it is a non-digit then it is regarded as a state word. The comparison against keywords in the list is done without respect for the case of the letters.

#### **Unrecognized Discrete State Words**

If the driver does not recognize the discrete state word that has been used it will report the following error - CarrDP:#24 Err. MD=<MapDesc1> discrete state word not recognized.

The unrecognized discrete word can be found by extracting 10 characters from the line starting at the 10th character. Once the 10 characters have been extracted, they are left and right trimmed to remove leading and trailing spaces.

In the following two examples the keywords that are not recognized are 'Reset T' and 'Tripout' respectively:

CarrDP:#24 Err. MD=<MapDesc1> discrete state word not recognized. T02> <MODE Reset T 000 000 Control Mode > T02> CarrDP:#24 Err. MD=<MapDesc1> discrete state word not recognized. T02> <STATUS Tripout 000 000 Run Status  $\geq$ 

In the following example the keyword '\*\*\*\*\*\*\*\*' is not being recognized. If this message is printed it is necessary to consult Carrier Corp. to learn why a variables' value is printed as '\*\*\*\*\*\*\*\*'. It may be that the value is over range or invalid.

T02> CarrDP:#24 Err. MD=<MapDesc1> discrete state word not recognized. T02> <CHWPD \*\*\*\*\*\*\*\*\*\* 020 000 Chilled Water Delta P > T02>

#### **Extending the List of Discrete State Words**

You can extend the list of state words the driver recognizes by modifying the configuration CSV file.

The following example adds three state words. If a device reports the state of the variable as LIGHT then the driver will store the value of 1, if on the other hand the state is reported as DARK then the driver will store the value zero.

This method may be used to change the values of any of the driver's default state words by duplicating the word and specifying a new value in the configuration file.

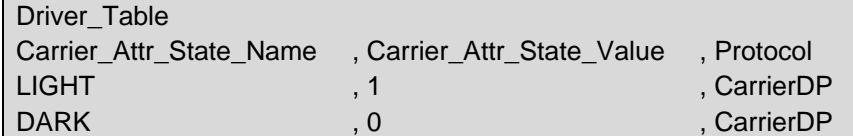

#### **In the above example:**

- Carrier Attr State Value Normally the values will be 1/0 for the on/off states but the driver does not restrict the value.
- Protocol Protocol must be defined on every line.

# <span id="page-20-0"></span>**6.5 Time Values**

If the driver receives a variable value reported in the format hh:mm then the driver stores a number obtained by multiplying the hours by 60 and adding the minutes. The driver recognizes a time value by checking the 3<sup>rd</sup> character for a colon and checking that the 1<sup>st</sup> character is a digit.

Value Stored = hh  $*$  60 + mm E.g. 5:30pm is reported as 17:20 and is stored as  $17*60 + 20 = 1040$ .

### <span id="page-20-1"></span>**6.6 Numeric Values**

The driver recognizes numeric values by checking the first character of the value field. If it is a digit, then the field is treated as a number.

### <span id="page-20-2"></span>**6.7 Occupancy Strings / Values**

If the value returned for a variable is 8 characters long and each of the characters is a one or a zero, then the driver regards this as an occupancy string, converts it to a binary coded decimal value and then stores this value.

Example:  $00101010 = 42$  decimal

# <span id="page-21-0"></span>**7 Trouble Shooting/Connections – Tips and Hints**

### <span id="page-21-1"></span>**7.1 Connection Problems**

Confirm that the device you are trying to attach to the FieldServer is in fact a DataPort device and not a DataLink device which looks very similar but connects differently.

A DataLink device will require the DataLink driver – FieldServer part # FS-8700-82. Contact MSA Safety to request an exchange of driver.

### <span id="page-21-2"></span>**7.2 Timeouts**

Some Data Port tables are long and result in messages of up to 6.5 kB being sent from the data port to the FieldServer. The default timeout is insufficient in such cases.

In resolving one customer's connection problems a timeout of 4 s on a table of 134 entries was found to produce good results.

Read the notes provided with Error message #25 in **Section [9](#page-26-0)** of this manual.

### <span id="page-21-3"></span>**7.3 Determining Storage Locations**

Set the Application parameter to 'Print storage locations' on the connection to tell the driver to print messages each time it stores data. The driver dumps messages in the error log reporting the Data Array name, offset, value and the 'line' from which the data was extracted.

Remove the parameter to stop the messages being printed.

Example:

In the line below the driver reports that the line beginning 'hd\_pos\_a…..' was processed and that the value 0.0 was stored in DA\_D2\_01 at offset 149.

T02> DPStore:DA=DA\_D2\_01 Off=49 Val=0.00 <hd\_pos\_a 0.0

T02> See above===>hd\_pos\_a 0.0 003 000 Head Press A

### <span id="page-22-0"></span>**7.4 How to Build a Script File that Tests a Customer Log**

The following brief notes are intended for configuration engineers who are expected to be familiar with the FieldServer.

- Take the hex log file and convert to ASCII using special chars (this is an option of the log file converter).
- Choose a response line from near the end of the log (most recent). Check the line is complete.
- Place the line inside an INI file. Make the following changes.
	- o Replace [NP] with [FF]
	- o Replace [SP] with a space
	- o Replace [NULL] with a space
- Use the following files as a guide.

#### **Client.csv**

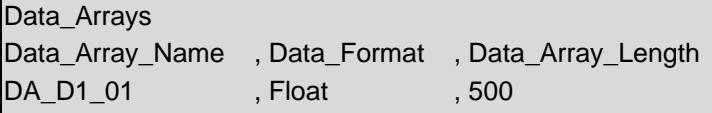

#### **Connections**

Port , Parity , Baud , Data\_Bits , Stop\_Bits , Protocol , Timeout , Print\_storage\_locations P1 , None , 9600 , 8 , 1 , CarrierDP , 60s , Yes

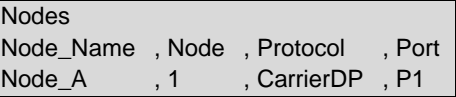

#### Map\_Descriptors

Map\_Descriptor\_Name , Data\_Array\_Name , Data\_Array\_Offset , Function , Node\_Name , Length , Scan\_Interval CMD\_GP\_01 , DA\_D1\_01 , 0 , Rdbc , Node\_A , 202 , 5.0s

#### **Server.csv**

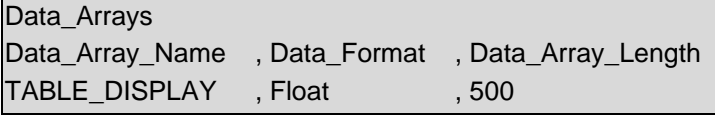

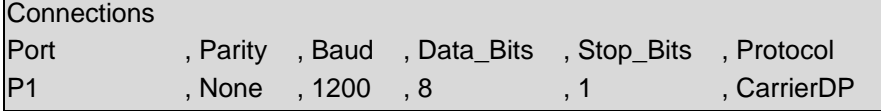

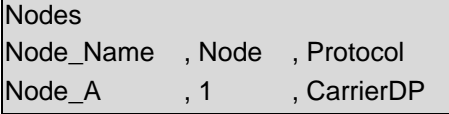

// When the Map Descriptor name contains ".ini" then this is assumed to be a file

// name and the file is read and xmitted byte for byte with the following exceptions.

// When a square bracket is encountered then this is assumed to contain a special char

// The special chard is sent and not the square brackets and its contents.

// Only one line is read. The first

// The line must be less than 20k bytes

Map\_Descriptors

Map\_Descriptor\_Name,Data\_Array\_Name,Data\_Array\_Offset,Function,Node\_Name,Table\_Name,Field\_Name,Field\_Loescription,Field\_Units,On\_String ,Off\_String ,Length<br>Server.ini ,TABLE\_DISPLAY ,0 ,Passive ,Node\_A ,DISPLAY , 202

#### **Server.ini (all one single line)**

[FF] 0 000 000 GENERAL PARAMETERS [CR] 0 000 000 [CR]ctr\_type Remote 000 000<br>Control Type [CR]status Off 000 000 Run Status [CR]CHIL\_S\_S 0 000 000 CCN Chiller Start/Stop Control Type [CR]status Off 000 000 Run Status [CR]CHIL\_S\_S 0 000 000 CCN Chiller Start/Stop<br>[CR]CHIL\_OCC 1 000 000 Chiller Occupied? [CR]MIN\_LEFT 1.0 000 000 Minutes Left for Start [CR]HC\_SEL [CR]CHIL\_OCC 1 000 000 Chiller Occupied? [CR]MIN\_LEFT 1.0 000 000 Minutes Left for Start [CR]HC\_SEL 0<br>000 000 Heat/Cool Select [CR]RECL\_SEL 0 000 000 Heat Reclaim Select [CR] 0 000 000 000 000 Heat Reclaim Select [CR] [CR]ALM Normal 000 000 Alarm State [CR]alarm\_1 0 000 000 Current Alarm 1 [CR]alarm\_2 0 000 000 Current Alarm 2 [CR]alarm\_3 0 000 000 Current Alarm 3 [CR]alarm\_4 0 000 000 Current Alarm 4  $[0.00]$   $[0.00]$   $[0.00]$   $[0.00]$   $[0.00]$   $[0.00]$   $[0.00]$   $[0.00]$   $[0.00]$   $[0.00]$   $[0.00]$   $[0.00]$   $[0.00]$   $[0.00]$   $[0.00]$   $[0.00]$   $[0.00]$   $[0.00]$   $[0.00]$   $[0.00]$   $[0.00]$   $[0.00]$   $[0.00]$   $[0.00]$   $[0.0$ Total Capacity [CR]DEM\_LIM 100 003 000 Active Demand Limit Val [CR]LAG\_LIM 100 003 000 Lag Capacity Limit Value<br>
Value[CR]SP 46.4 001 000 Current Setpoint [CR]SP\_OCC 1 000 000 Setpoint Occupied? [CR]CTRL\_PN RISP 46.4 001 000 Current Setpoint [CR]SP\_OCC 1 000 000 Setpoint Occupied? [CR]CTRL\_PNT<br>001 000 Control Point [CR]CTRL\_WT 47.7 001 000 Controlled Water Temp [CR]OAT 48.8 001 000 46.4 001 000 Control Point [CR]CTRL\_WT 47.7 001 000 Controlled Water Temp [CR]OAT 48.8 001 000<br>External Temperature [CR] 0 000 000 [CR]EMSTOP 0 000 000 Emergency Stop [CR] External Temperature [CR] 0 000 000 [CR]EMSTOP 0 000 000 Emergency Stop [CR] 000 000 CIRCUIT A ANALOG VALUES [CR] 0 Total Capacity [CR]DP\_A 45.7 020 000 Discharge Pressure [CR]SP\_A 43.2 020 000 Suction Pressure [CR]CPA1\_OP 45.9  $-$  020 000 Oil Pressure Cp1  $-$  [CR]CPA2\_OP 45.4  $-$  020 000 Oil Pressure Cp2 [CR]DOP\_A1 2.5 020 000 Oil Press Difference Cp2 [CR]DOP\_A1 2.5 020 000 Oil Press Difference Cp1[CR]DOP\_A2 2.1 020 000 Oil Press Difference Cp2[CR]CPA1\_ECP 43.3 020 000<br>Economizer Pressure Cp1 [CR]CPA2\_ECP 43.3 020 000 Economizer Pressure Cp2 [CR]SCT\_A 50.1 001 000 Saturated Economizer Pressure Cp1 [CR]CPA2\_ECP 43.3 020 000 Economizer Pressure Cp2 [CR]SCT\_A 50.1 001 000 Saturated<br>Condensing Tmp[CR]SST\_A 48.0 001 000 Saturated Suction Temp [CR]CPA1\_DGT 48.1 001 000 Discharge Gas Temp Condensing Tmp[CR]SST\_A 48.0 001 000 Saturated Suction Temp [CR]CPA1\_DGT 48.1 Cp 1 [CR]CPA2 DGT 48.6 001 000 Cp 1 [CR]CPA2\_DGT 48.6 001 000 Discharge Gas Temp Cp 2 [CR]dt\_a 48.6 001 000 Average Discharge Gas<br>Tp[CR]CPA1\_TMP 48.0 001 000 Motor Temperature Comp 1 [CR]CPA2\_TMP 47.5 001 000 Motor Temperature C 001 000 Motor Temperature Comp 1[CR]CPA2\_TMP 47.5 001 000 Motor Temperature Comp 2[CR]CPA1\_CUR 0 047 000 Motor Current Comp 1 [CR]CPA2\_CUR 0 047 000 Motor Current Comp 2 [CR]EXV\_A<br>0.0 003 000 EXV Position [CR]hd\_pos\_a 0.0 003 000 Head Press Actuator Pos [CR]PINCH\_A -0.3 006 000 0.0 003 000 EXV Position [CR]hd\_pos\_a 0.0 003 000 Head Press Actuator Pos [CR]PINCH\_A -0.3 006 000<br>Cooler Exchange Delta T [CR]MTQ\_RESA 8.7 000 000 Motor Cool TQ in Kohms [CR]CPA1\_PUL 30 000 000 Motor Cooler Exchange Delta T [CR]MTQ\_RESA 8.7 000 000 Motor Cool TQ in Kohms [CR]CPA1\_PUL 30 000 000 Motor Cooling Puls Cycle[CR] 0 000 000 CIRCUIT A DISCRETE [CR] 0 000 000 000 [CR]CP\_A1 0  $\overline{0}$  000 000 CIRCUIT A DISCRETE  $[CR]$ 000 000 Compressor 1 Output [CR]cpa1\_mc1 0 000 000 Cp1 Mtr Cool Solenoid 1[CR]cpa1\_mc2 0 000 000 Cp1 Mtr Cool Solenoid 2[CR]cpa1\_ols 0 000 000 Cp1, Oil Solenoid Out [CR]CP\_A2 0 000 000 Compressor 2 Output OOO 000 Cp1, Oil Solenoid Out [CR]CP\_A2 0 000 000 Compressor 2 Output<br>Mtr Cool Solenoid 1 [CR]cpa2 mc2 0 000 000 Cp2 Mtr Cool Solenoid 2 [CR]cpa2 ols 0 [CR]cpa2\_mc1 0 000 000 Cp2 Mtr Cool Solenoid 1[CR]cpa2\_mc2 0 000 000 Cp2 Mtr Cool Solenoid 2[CR]cpa2\_ols 0<br>000 000 Cp2. Oil Solenoid Out [CR]ldr 1 a 0 000 000 Cir A. Loader 1 Output [CR]ldr 2 a 0 000 000 Cir A. Loader 000 000 Cp2, Oil Solenoid Out [CR]ldr\_1\_a 0 000 000 Cir A, Loader 1 Output [CR]ldr\_2\_a 0 Output [CR]oil\_h\_a 1 000 000 Cir A, Oil Heater Output[CR]oil\_l\_a 1 000 000 Cir A, Oil Level Input [CR]oilpmp\_a 0<br>1 000 000 Cir A, Oil Pump Output [CR]refa iso 0 000 000 Cir A Refrig Isolate Out[CR] 0 000 000 000 000 000 Cir A, Oil Pump Output [CR] refa\_iso 0 0 000 000 FANS OUTPUT [CR]fan\_a1 0 000 000 Fan Output DO # 1 [CR]fan\_a2 0 000 000 Fan<br>Output DO # 2 [CR]fan\_a3 0 000 000 Fan Output DO # 3 [CR]fan\_a4 0 000 000 Fan Output DO # 4 000 000 Fan Output DO # 3  $[CR]$ fan\_a5 0 000 000 Fan Output DO # 5  $[CR]$ fan\_a6 0 000 000 Fan Output DO # 6  $[CR]$ fan\_a7 0 000 000 Fan Staqing<br>000 Fan Output DO # 7  $[CR]$ fan a8 0 000 000 Fan Output DO # 8  $[CR]$ FAN ST A 0 000 000 Fan Staqing 000  $\overline{000}$  Fan Output DO # 8 Number [CR] 0 000 000 CIRCUIT B ANALOG VALUES [CR] 0 000 000 [CR]CAPB\_T 0 003 000 Percent Total Capacity [CR]DP\_B 45.3 020 000 Discharge Pressure [CR]SP\_B 43.1 020 000 Suction<br>Pressure [CR]CPB1\_OP 44.2 020 000 Oil Pressure Cp1 [CR]CPB2\_OP 0.0 020 000 Oil Pressure Cp2 Pressure [CR]CPB1\_OP 44.2 020 000 Oil Pressure Cp1 [CR]CPB2\_OP 0.0 020 000 Oil Pressure Cp2<br>[CR]DOP B1 1.3 020 000 Oil Press Difference Cp1[CR]DOP B2 0.0 020 000 Oil Press Difference Cp2[CR]CPB1 ECP [CR]DOP\_B1 1.3 020 000 Oil Press Difference Cp1[CR]DOP\_B2 0.0 020 000 Oil Press Difference Cp2[CR]CPB1\_ECP  $\frac{42.9}{0000}$  000 Economizer Pressure Cp1 [CR]CPB2\_ECP 42.9  $^{-}$  020 000 Economizer Pressure Cp2 [CR]SCT\_<br>001 000 Saturated Condensing Tmp[CR]SST\_B 47.8 001 000 Saturated Suction Temp\_ICR]CPB1\_DGT\_48.6 001 000 Saturated Condensing Tmp[CR]SST\_B 47.8 001 000 Saturated Suction Temp [CR]CPB1\_DGT 48.6 001 000 Average<br>Discharge Gas Temp Cp 1 [CR]CPB2\_DGT 0.0 001 000 Discharge Gas Temp Cp 2 [CR]dt\_b 48.6 001 000 Average Discharge Gas Temp Cp 1 [CR]CPB2\_DGT 0.0 001 000 Discharge Gas Temp Cp 2 [CR]dt\_b 48.6 001 000 Average Cas Tp[CR]CPB1 TMP 48.1 001 000 Motor Discharge Gas Tp[CR]CPB1\_TMP 48.1 001 000 Motor Temperature Comp 1 [CR]CPB2\_TMP 0.0 001 000 Motor<br>Temperature Comp 2[CR]CPB1\_CUR 0 047 000 Motor Current Comp 1 [CR]CPB2\_CUR 0 047 000 Motor Current T\_CUR 0 047 000 Motor Current Comp 1 [CR]CPB2\_CUR 0 047 000 Motor Current Comp 1 [CR]CPB2\_CUR 0 Comp 2  $[CR]EXV_B$  0.0 003 000 EXV Position  $[CR]hd\_pos_b$  0.0 003 000 Head Press Actuator Pos<br>  $[CR]MICH$  B -0.3 006 000 Cooler Exchange Delta T  $[CR]MTQ$  RESB 8.5 000 000 Motor Cool TQ in Kohms [CR]PINCH\_B -0.3 006 000 Cooler Exchange Delta T [CR]MTQ\_RESB 8.5 000 000 Motor Cool TQ in Kohms [CR]CPB1\_PUL 30 000 000 Motor Cooling Puls Cycle[CR] 0 000 000 CIRCUIT B DISCRETE [CR] 0<br>000 000 000 000 CR]CP\_B1 0 000 000 Compressor 1 Output [CR]cpb1\_mc1 0 000 000 Cp1 Mtr Cool 000 000 <sup>-</sup> [CR]CP\_B1 0 000 000 Compressor 1 Output [CR]cpb1\_mc1 0 000 000 Cp1 Mtr C<br>Solenoid 1[CR]cpb1\_mc2 0 000 000 Cp1 Mtr Cool Solenoid 2[CR]cpb1\_ols 0 000 000 Cp1, Oil Solenoid Out Solenoid 1[CR]cpb1\_mc2 0  $\overline{0}$  000 000 Cp1 Mtr Cool Solenoid 2[CR]cpb1\_ols 0<br>[CR]CP\_B2 0 000 000 Compressor 2 Output [CR]cpb2\_mc1 0 000 0  $[CR]cpb2_mc10$   $-000 000$  Cp2 Mtr Cool Solenoid 1 $[CR]cpb2_mc2$  0 000 000 Cir B, Loade 000 000 Cp2 Mtr Cool Solenoid 2[CR]cpb2\_ols 0 000 000 Cp2, Oil Solenoid Out [CR]ldr\_1\_b 0 000 000 Cir B, Loader

1 Output [CR]ldr\_2\_b 0 000 000 Cir B, Loader 2 Output [CR]oil\_h\_b 1 000 000 Cir B, Oil Heater Output[CR]oil\_l\_b 1 000 000 Cir B, Oil Heater Output[CR]oil\_l\_b 1 000 000 Cir B, Oil Pump Output [CR]refb\_iso 0 000 000 Cir B Refrig<br>[CR] 0 000 000 FANS OUTPUT [CR]fan\_b1 0 000 000 Isolate Out[CR] 0 000 000  $\overline{1}$  [CR] 0 000 000 FANS OUTPUT [CR]fan\_b1 0 00<br>
Fan Output DO #1 [CR]fan\_b2 0 000 000 Fan Output DO #2 [CR]fan\_b3 0 000 000 Fan Output DO #3 Fan Output DO # 1 [CR]fan\_b2 0 000 000 Fan Output DO # 2 [CR]fan\_b3 0 000 000 Fan Output DO # 3 [CR]fan\_b4 0 000 000 Fan Output DO # 4 [CR]fan\_b5 0 000 000 Fan Output DO # 5 [CR]fan\_b6 0 000 000 Fan Output DO # 6 [CR]fan\_b7 0 000 000 Fan Output DO # 7 [CR]fan\_b8 0 000 000 Fan Output DO # 8 [CR]FAN\_ST\_B 0 000 000 Fan Staging Number [CR] 0 000 000 UNIT DISCRETE IN [CR]onoff\_sw 0<br>000 000 Remote On/Off Switch [CR]hc\_sw 0 000 000 Remote Heat/Cool Switch [CR]recl\_sw 0 000 000 Remote 000 000 Remote On/Off Switch [CR]hc\_sw 0 000 000 Remote Heat/Cool Switch [CR]recl\_sw 0 000 000 Remote Setpoint Switch [CR]limit\_sw 0 000 000 Limit Switch Status 000 000 Remote Setpoint Switch [CR]limit\_sw 0 [CR]lock\_1 0 000 000 Interlock Status [CR]pump\_def 0 000 000 Pump Run Status [CR]condflow 0 000<br>000 Condenser Flow Status [CR]elec\_box 1 000 000 Electrical Box Safety Sw[CR] 0 000 000 000 [CR] 000 Condenser Flow Status [CR]elec\_box 1 000 000 Electrical Box Safety Sw[CR] 0 000 000 000 [CR] [CR]<br>0 000 000 UNIT DISCRETE OUT [CR]CLPUMP\_1 0 000 000 Cooler Pump #1 Command [CR]CLPUMP\_2 0 0 000 000 UNIT DISCRETE OUT [CR]CLPUMP\_1 0 000 000 Cooler Pump #1 Command [CR]CLPUMP\_2 0<br>000 000 Cooler Pump #2 Command [CR]ROT\_PUMP 0 000 000 Rotate Pumps Now [CR]COND\_PMP 0 000 000 000 Cooler Pump #2 Command [CR]ROT\_PUMP 0 000 000 Rotate Pumps Now [CR]COND\_PMP 0 000 000 Condenser Pump Command [CR]COOLHEAT 0 000 000 Cooler Heater Command [CR]SAFE\_ALM 0 000 000 Critical<br>Alarm Signal [CR] 0 000 000 000 000 [CR] 0 000 000 UNIT ANALOG [CR]COOL\_EWT 48.0 Alarm Signal [CR] 0 000 000 [CR] 0 000 000 UNIT ANALOG [CR]COOL\_EWT 48.0 001 000 Cooler Entering Fluid [CR]COOL\_LWT 47.7 001 000 Cooler Leaving Fluid [CR]COND\_EWT 0.0 001 000<br>Condenser Entering Fluid[CR]COND LWT 0.0 001 000 Condenser Leaving Fluid [CR]CHWSTEMP -40.7 001 000 CHWS 001 000 Condenser Leaving Fluid [CR]CHWSTEMP -40.7 Temperature [CR]EXT\_VDC 0.0 010 000 External 0-10 Vdc Signal[CR]COND\_SP 104.0 001 000 Current Cond<br>Setpoint ICRItot curr 0 047 000 Chiller Total Current ICRI 0 000 000 RECLAIM ANALOG PARAM 047 000 Chiller Total Current [CR] [CR]HR\_EWT 0.0 001 000 Reclaim Entering Fluid [CR]HR\_LWT 0.0 001 000 Reclaim Leaving Fluid [CR]hr\_sp 104.0 001 000 Reclaim Fluid Setpoint [CR]sct\_a\_sp 118.4 001 000 Cir A SCT Control Point [CR]sct\_b\_sp 118.4 001 000 Cir B SCT<br>Control Point [CR]pmpd\_p\_a 0.0 020 000 Cir A Pumpdown Pressure [CR]pmpd\_p\_b 0.0 020 000 Cir B Pumpdown Control Point [CR]pmpd\_p\_a 0.0 020 000 Cir A Pumpdown Pressure [CR]pmpd\_p\_b 0.0 020 000 Cir B Pumpdown Pressure [CR]pmpdown Pressure [CR]pmpdown Pressure [CR]pmpdown Pressure [CR]pmpdown Pressure [CR] 0 003 000 HR Cond Valve Position [CR] 0 000 000 [CR] 0 000<br>RAM [CR]RECL\_SEL 0 000 000 Heat Reclaim Select [CR] cond flow 0 000 000 000 RECLAIM DISCRETE PARAM [CR]RECL\_SEL 0 000 000 Heat Reclaim Select [CR]condflow 0 000 000 000<br>Condenser Flow Status [CR]hr\_val\_a 0 000 000 Cir A Reclaim Valve Stat[CR]hr\_val\_b 0 000 000 Cir B Reclaim Valve 000 000 Cir A Reclaim Valve Stat[CR]hr\_val\_b 0 000 000 Cir B Rec<br>vn Valve Status [CR]pd\_val\_b 0 000 000 B Pumpdown Valve Status Stat[CR]pd\_val\_a 0 000 000 A Pumpdown Valve Status [CR]pd\_val\_b 0<br>
[CR]hrstat a 0 000 000 Circuit A Reclaim Status [CR]hrstat b 0 000 s[CR]hrstat\_b 0 000 000 Circuit B Reclaim Status[CR]cond\_htr 1<br>000 000 OPERATING MODES [CR]Mode[07] 0 000 000 Startup 000 000 Reclaim Condenser Heater[CR] 0 000 000 OPERATING MODES [CR]Mode[07] 0 000<br>Delay in effect [CR]Mode[08] 0 000 000 Second Setpoint in Use [CR]Mode[09] 0 000 000 Reset in Effect 000 000 Second Setpoint in Use [CR]Mode[09] 0 000 000 Reset in Effect<br>
und Limit Active [CR]Mode[11] 0 000 000 Ramp Loading Active [CR]Mode[12] 0 [CR]Mode[10] 0 000 000 Demand Limit Active [CR]Mode[11] 0 000 000 Ramp Loading Active [CR]Mode[12] 0<br>000 000 Low Source Protection [CR]Mode[13] 0 000 000 Low Cooler Suction Cir A[CR]Mode[14] 0 000 000 Low Cooler 000 000 Low Source Protection [CR]Mode[13] 0 000 000 Low Cooler Suction Cir A[CR]Mode[14] 0 000 000 Lo<br>Suction Cir B[CR]Mode[15] 0 000 000 Low Dis Superheat Cir A[CR]Mode[16] 0 000 000 Low Dis Superheat Cir [15] 0 000 000 Low Dis Superheat Cir A[CR]Mode[16] 0<br>000 000 High Pres Override Cir A[CR]Mode[18] 0 000 00 B[CR]Mode[17] 0 000 000 High Pres Override Cir A[CR]Mode[18] 0 000 000 High Pres Override Cir B[CR]Mode[19] 0<br>000 000 High Current Over Cir A [CR]Mode[20] 0 000 000 High Current Over Cir B [CR]Mode[21] 0 000 000 Reclaim 000 000 High Current Over Cir B [CR]Mode[21] 0 000 000 Rec<br>ter Active? [CR]Mode[23] 0 000 000 Cooler Pumps Rotation? Active? [CR]Mode[22] 0 000 000 Cooler Heater Active? [CR]Mode[23] 0 000 000 Cooler Pumps Rotation?<br>[CR]Mode[24] 0 000 000 Pump Periodic Start? [CR]Mode[25] 0 000 000 Night Capacity Active? [CR]Mode[26] 0 000 000 Pump Periodic Start? [CR]Mode[25] 0 000 000 Night Capacity 1000 000 Night Capacity Active? [CR][CR] 000 000 System Manager Active? [CR]Mode[27] 0

//only 1st line is used

# <span id="page-25-0"></span>**8 Driver Notes**

### <span id="page-25-1"></span>**8.1 Driver Limitations and Exclusions**

The Carrier DataPort driver does not support the following functions. Send Data Periodically, Stop Sending, Xoff, Xon, Omit 24 Character description, Include 24 Character description, Read Configuration.

The Carrier DataPort driver is not capable of configuring the DataPort device. Software provided by the Carrier Corporation is required to do this. The DataPort device requires configuration, so that it connects to the appropriate CCN devices on the CCN communications network.

If the total length of the response from a read table query is more than 3000 bytes long, the driver will produce an error.

# <span id="page-26-0"></span>**9 Driver Error Messages**

The driver reports information and errors to you in the form of messages printed to the error log. Those messages marked with a \* are only printed once even if they occur repeatedly.

<span id="page-26-1"></span>

| <b>Error Message</b>                                                                           | <b>Explanation</b>                                                                                                    |
|------------------------------------------------------------------------------------------------|----------------------------------------------------------------------------------------------------|
| CarrierDP:1 FYI. The<br>MapDesc called <%s> is too<br>short                                    | The length of the Map Descriptor used to expose driver statistics is too short. Set<br>the length to at least 1000 by editing the CSV file. Then reset the FieldServer. You<br>can ignore this message if you wish - the driver will abandon statistics which require<br>the length of the Map Descriptor to be increased.                                              |
| CarrierDP:2 FYI. You could<br>have used a MapDesc called<br><%s> to expose diagnostic<br>info. | You can safely ignore this message. It is a prompt. Read Section 9.1 of this manual<br>for more information.                                                                                                    |
| CarrierDP:3 Err. Illegal<br>Node_ID=%d Valid=115                                               | Valid node numbers are in the range 1 to 15 inclusive. Read Section 4.2 for more<br>information. <sup>7</sup>                                                                                                    |
| CarrierDP:4 FYI. Address<br>has no meaning. Best set to<br>0 MapDesc=<%s>                      | You can safely ignore this message. The address parameter is commonly used in<br>FieldServer configurations, but it has no meaning in the configuration of this driver.<br>It is best to remove the parameter from the configuration or set its value to $0.7$                                                                                                    |
| CarrDP:#5 Err. DataPort is<br>read only. No wrbc/x.<br>MapDesc=<%s>                            | The Carrier DataPort device is read only. You cannot have a Map Descriptor which<br>writes to the device. Delete the Map Descriptor or changing it to a read. <sup>7</sup>                                                                                                    |
| CarrDP:#6 Err. Fieldname<br>max length $=8$ .<br>MapDesc=<%s>                                  | You can use no more than 8 characters to define a field name and no more than 24<br>to define the field description. <sup>7</sup>                                                                                                    |
| CarrDP:#7 Err. Field Desc.<br>max length $=$ %d.<br>MapDesc=<%s>                               |                                                                                                    |
| CarrierDP:8 Err. Length<br>required. MapDesc=<%s>                                              | The length parameter must be set in the configuration file and it must be set to a<br>value greater than zero. Section 6.3 provides additional information. <sup>7</sup>                                                                                                    |
| CarrierDP:9 FYI. Duplicate<br>state=<%s>. Value has been<br>updated from=%d to=%d              | You have specified a discrete state word in the configuration file which duplicates<br>one already in the list. The driver uses the new value specified in the CSV file to<br>replace the previous value. It is possible to change the values for the driver's default<br>discrete state words. You can safely ignore this message; it is for your information<br>only. |
| CarrierDP:10 Err. No space.<br>Driver rejects value<br>state=<%s> value=%d                     | The driver has limited space to store discrete state keywords added in the<br>configuration file. The maximum is 150 words including the driver's defaults. Remove<br>some of the keywords you have added to the configuration file. <sup>7</sup>                                                                                                    |
| CarrierDP:11 FYI. User<br>added value state=<%s><br>value=%d                                   | You can safely ignore this message; it is for your information only. Each time a new<br>discrete state word is added to the driver from the configuration file, the driver reports<br>the new word and its value.                                                                                                    |
| CarrierDP:12 Err. Length too<br>short to store all. MD=<%s>                                    | The driver reports that the read table command resulted in more variables being<br>returned than you have reserved space for (with the length parameter). Increase the<br>length parameter. <sup>7</sup>                                                                                                    |
| CarrierDP:13 FYI. Diagnostic<br>send error #1 response.                                        | These messages are for FieldServer engineers. If any either is ever printed in the                                                                                                    |
| CarrierDP:14 FYI. Diagnostic<br>cancelled slave response                                       | error log, call FieldServer support and report the message.                                                                                                    |

<sup>&</sup>lt;sup>7</sup> Correct the error by editing the configuration CSV file, downloading the corrected file to the FieldServer and then resetting the FieldServer.

<span id="page-27-0"></span>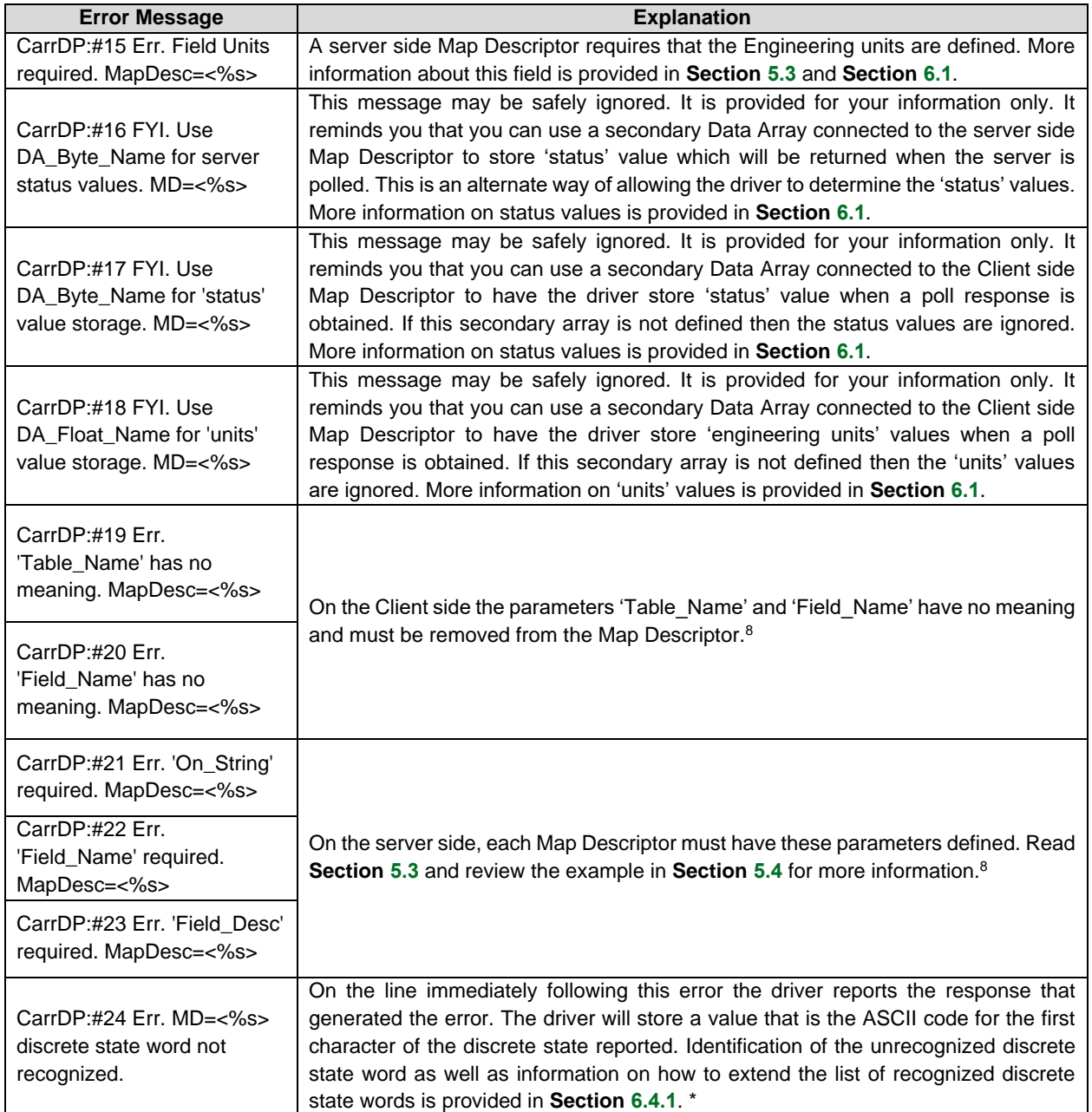

<sup>&</sup>lt;sup>8</sup> Correct the error by editing the configuration CSV file, downloading the file to the FieldServer and then resetting the FieldServer.

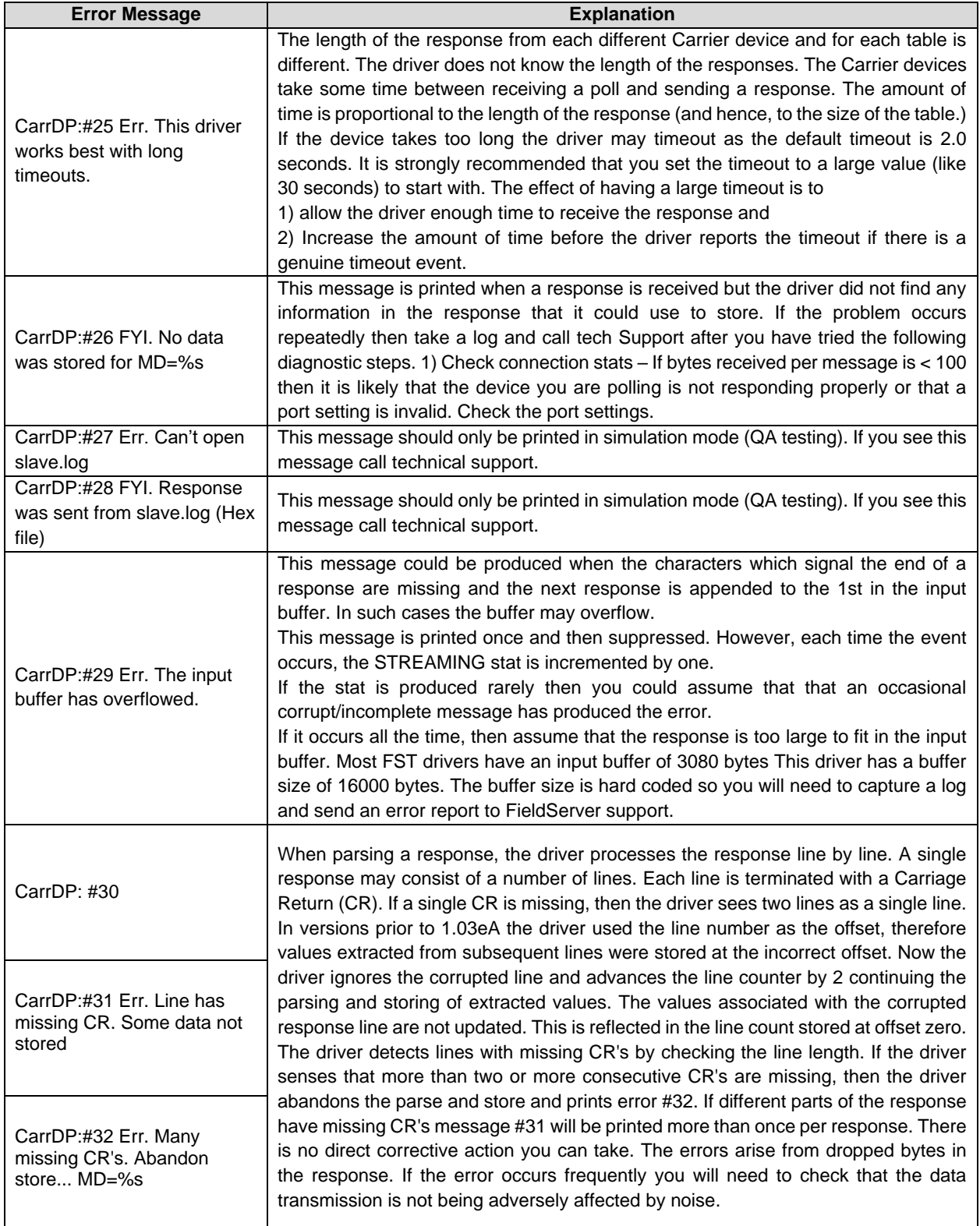

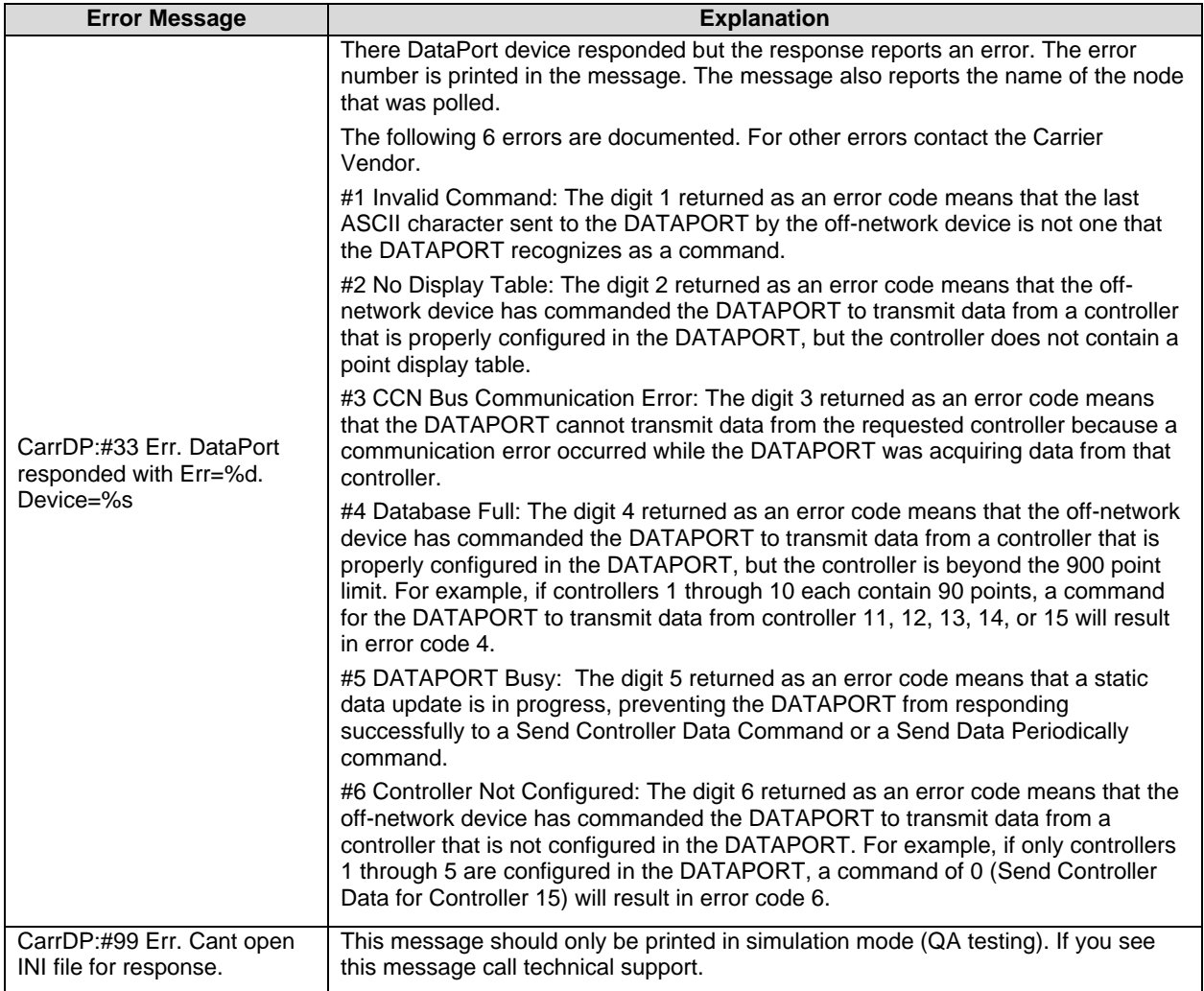

### <span id="page-30-0"></span>**9.1 Driver Stats**

The driver reports statistics according to the FieldServer standards. The following notes describe some aspects of standard statistic reporting which are peculiar to this driver.

• All error responses from the Carrier DataPort device are recorded as PROTOCOL ERRORS,

In addition to the standard FieldServer communication statistics described above and in the FieldServer Instruction Manual, this driver can also expose some driver statistics by writing data to a Data Array. A special Map Descriptor is required. The driver recognizes the Map Descriptor by its name which must be "CarrierDP-stats".

The following example shows how this special Map Descriptor can be configured. You can copy this section of text directly into your CSV file.

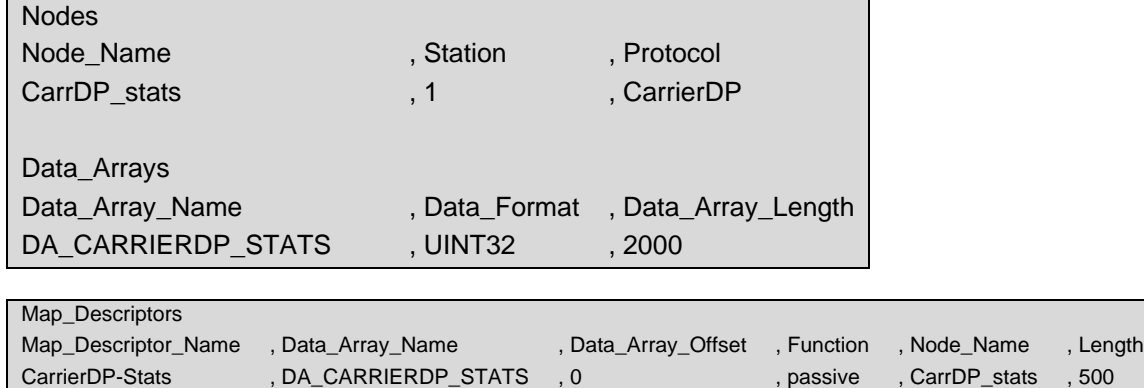

When the driver sees this Map Descriptor it uses the Data Array DA\_CARRIER\_STATS (in this example) to store driver specific statistics. Only one of these Map Descriptors may be specified per FieldServer.

The driver stores the following data. The location in the Data Array is obtained by multiplying the port number by 50 and then using the location offset indicated in the table below.

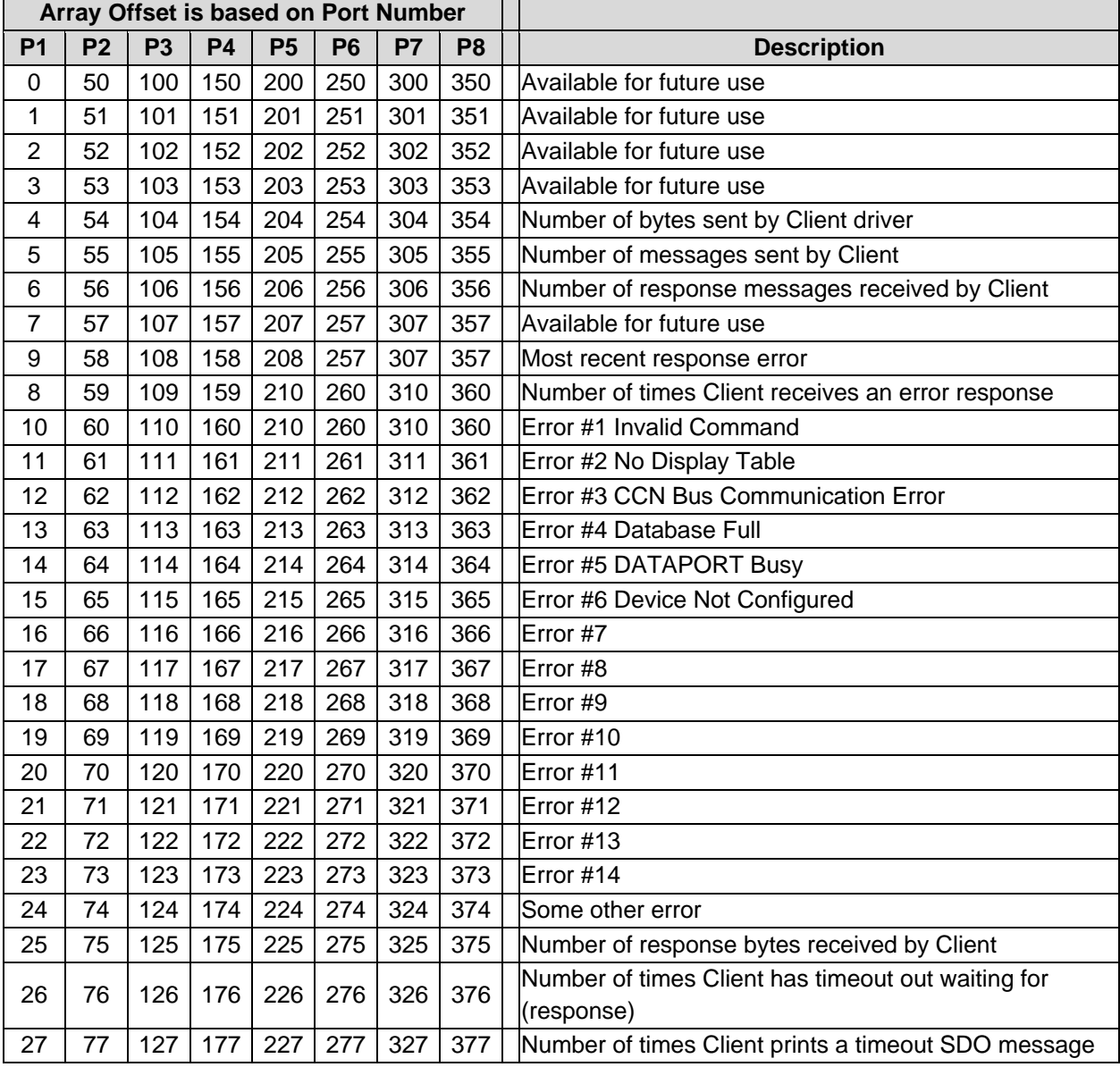